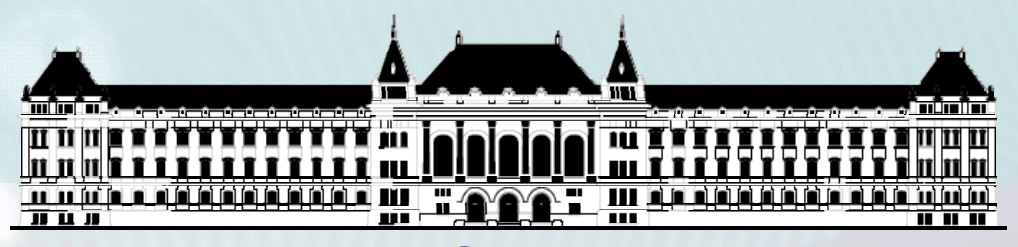

**BUDAPESTI MŰSZAKI ÉSGAZDASÁGTUDOMÁNYI EGYETEMVILLAMOSMÉRNÖKI ÉS INFORMATIKAI KAR MÉRÉSTECHNIKA ÉS INFORMÁCIÓS RENDSZEREK TANSZÉK**

# **Rendszerarchitektúrák labor Xilinx EDK**

**Raikovich Tamás**

**BME MIT**

**BME-MIT**

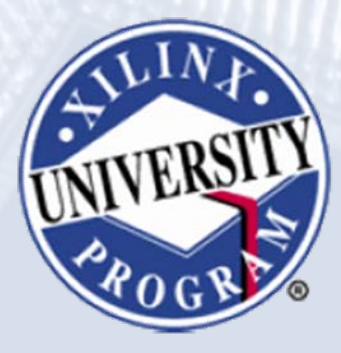

**FPGA labor**

# Labor tematika (Xilinx EDK)

- **1. labor:**
	- A Xilinx EDK fejlesztői környezet ismertetése
- **2. labor:**
	- Egyszerű processzoros rendszer összeállítása
	- Egyszerű szoftver alkalmazások készítése
- **3. labor:**
	- Saját periféria illesztése
	- Megszakításkezelés
	- HW/SW együttes fejlesztés (debugger, ChipScope)

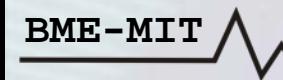

# Témakörök

- **Beágyazott rendszerek**
- **MicroBlaze processzor**
- **EDK alapok**
- **Gyári és saját IP‐k hozzáadása**
- *Szoftverfejlesztés*
- **HW és SW együttes fejlesztése**

**BME-MIT**

# Asztali vs. beágyazott SW fejlesztés

#### **Asztali rendszerek:**

- **Fejlesztés, hibakeresés és futtatás ugyanazon <sup>a</sup> gépen**
- **Az OS akkor tölti be a programot <sup>a</sup> memóriába, ha <sup>a</sup> felhasználó ezt kéri**
- **Címek feloldása**

**BME-MIT**

- Az alkalmazás betöltésekor
- A betöltő az OS része

#### **Beágyazott rendszerek:**

- $\bullet$ **Fejlesztés: <sup>a</sup> host gépen**
- $\bullet$ **Futtatás: <sup>a</sup> célrendszeren**
- $\bullet$  **Egy futtatható állomány**
	- ELF fájl
	- Bootloader, alkalmazás, ISR, operációs rendszer
	- Címek feloldása linkeléskor
- $\bullet$  **Futtatható kód letöltése a célrendszerre**
	- JTAG, Ethernet, soros port
	- FLASH programozó

# Asztali vs. beágyazott SW fejlesztés

- • **A fejlesztés külön számítógépen (host) történik, az alkalmazást le kell tölteni a célrendszerre**
- •**A keresztfordító <sup>a</sup> host gépen fut**

#### **Host számítógép**

**ORRELL MARTIN LIBERT** 

**BME-MIT**

#### **Célrendszer**

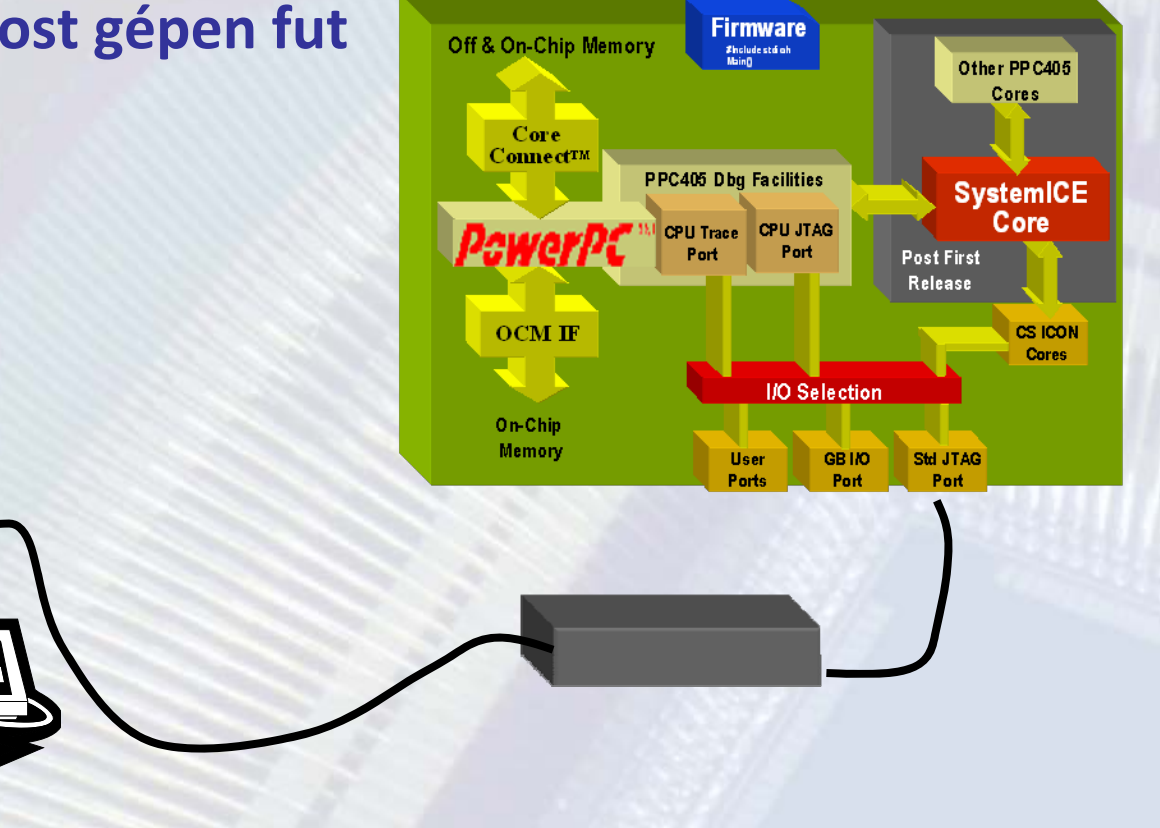

# Asztali vs. Beágyazott SW fejlesztés

### **Különféle problémák:**

- **Minden terv esetén egyedi <sup>a</sup> hardver**
- **Megbízhatóság**
- **Valósidejű válasz megkövetelése**  $-$  RTOS  $\leftrightarrow$  OS
- **Kis méretű, kompakt kód**
- **Magasszintű nyelvek (C/C++) ↔ assembly**

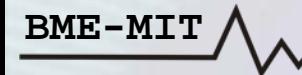

#### **Xilinx Software Development Kit (SDK):**

- **Java/Eclipse alapú alkalmazás fejlesztői környezet**
- **Szolgáltatásokban gazdag C/C++ kód szerkesztő és fordító környezet**
- **Projekt menedzsment**
- **Automatikus konfigurációs fájl és makefile generálás**
- **Hiba navigálás**
- **Jól használható környezet <sup>a</sup> beágyazott rendszerek hibakereséséhez (debug)**
- **Verziókövetés**

#### **A fejlesztés folyamata:**

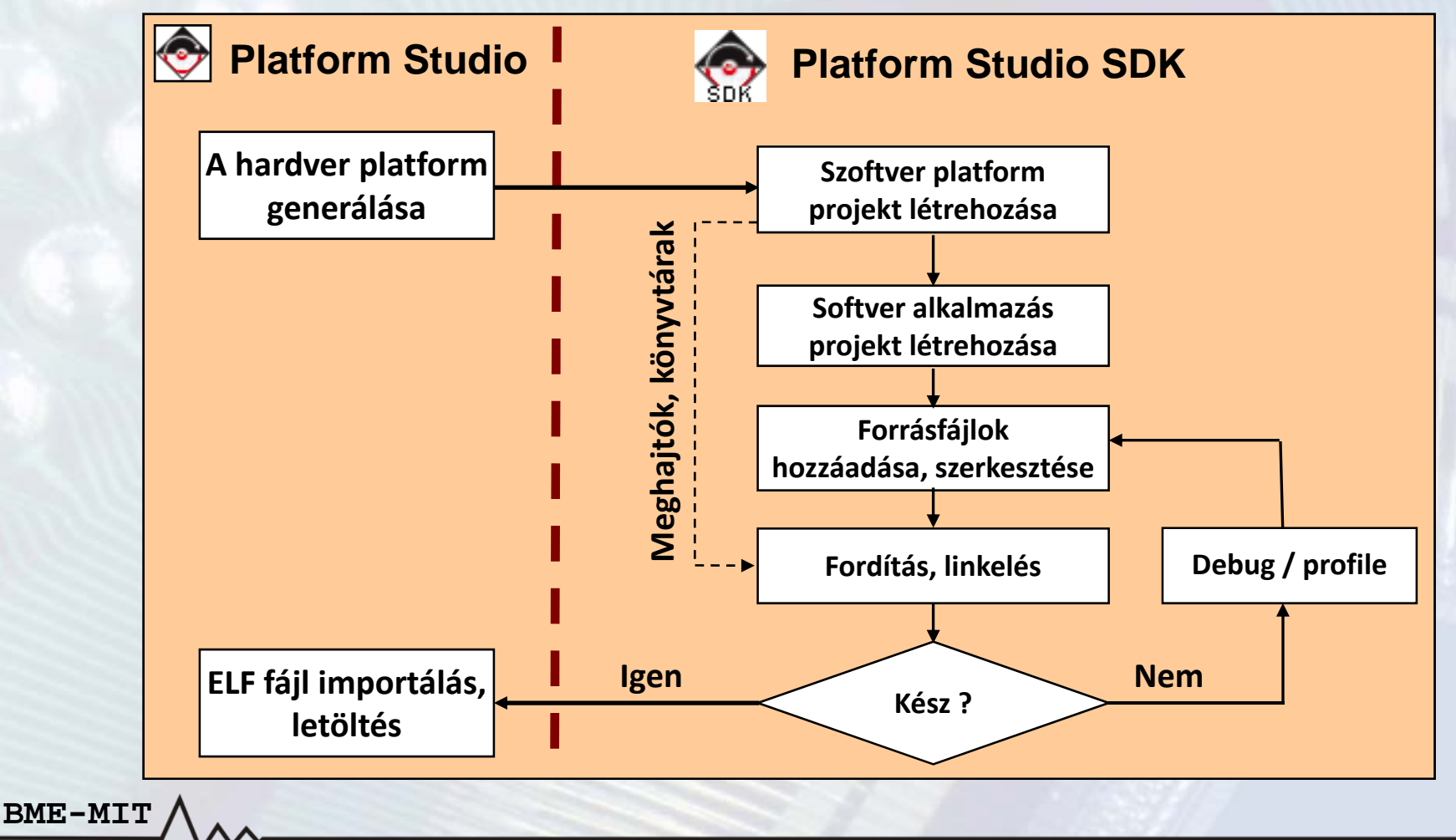

#### **Munkaterületek és perspektívák:**

- $\bullet$  **Munkaterüket (workspace)**
	- Itt tárolódnak
		- •A projektekkel kapcsolatos beállítások
		- •Egyéb belső adatok
	- A felhasználók számára transzparens
	- A projekt fájlokat tartalmazó könyvtárak is itt vannak
- **Nézetek (views) és szerkesztők (editors)**
	- –Alapelemek <sup>a</sup> felhasználói felületen
- **Perspektívák (perspectives)**

- –Azonos funkcióhoz kapcsolódó nézetek gyűjteménye
- A nézetek szabadon elrendezhetők <sup>a</sup> perspektíván belül

#### **Nézetek (views):**

- $\bullet$  **Eclipse Platform nézetek:**
	- Navigátor, feladatok (tasks), hibaüzenetek (problems)
- $\bullet$ **Debug nézetek:** verem, változók, regiszterek
- •**C/C++ nézetek:** projekt, vázlat (outline)

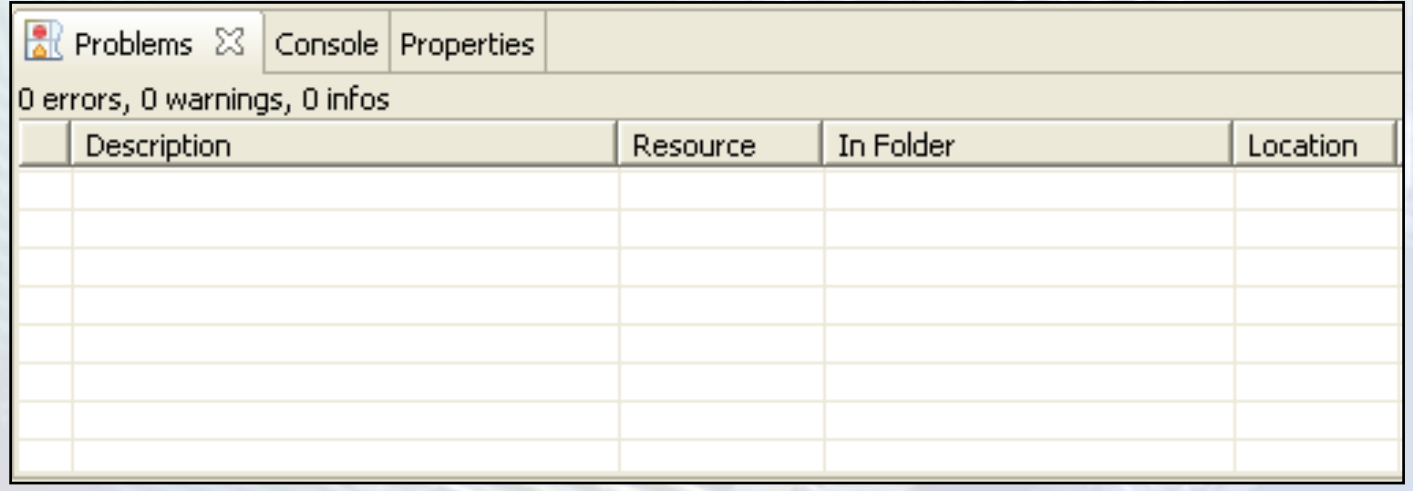

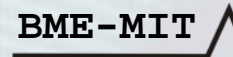

#### **C/C++ perspektíva:**

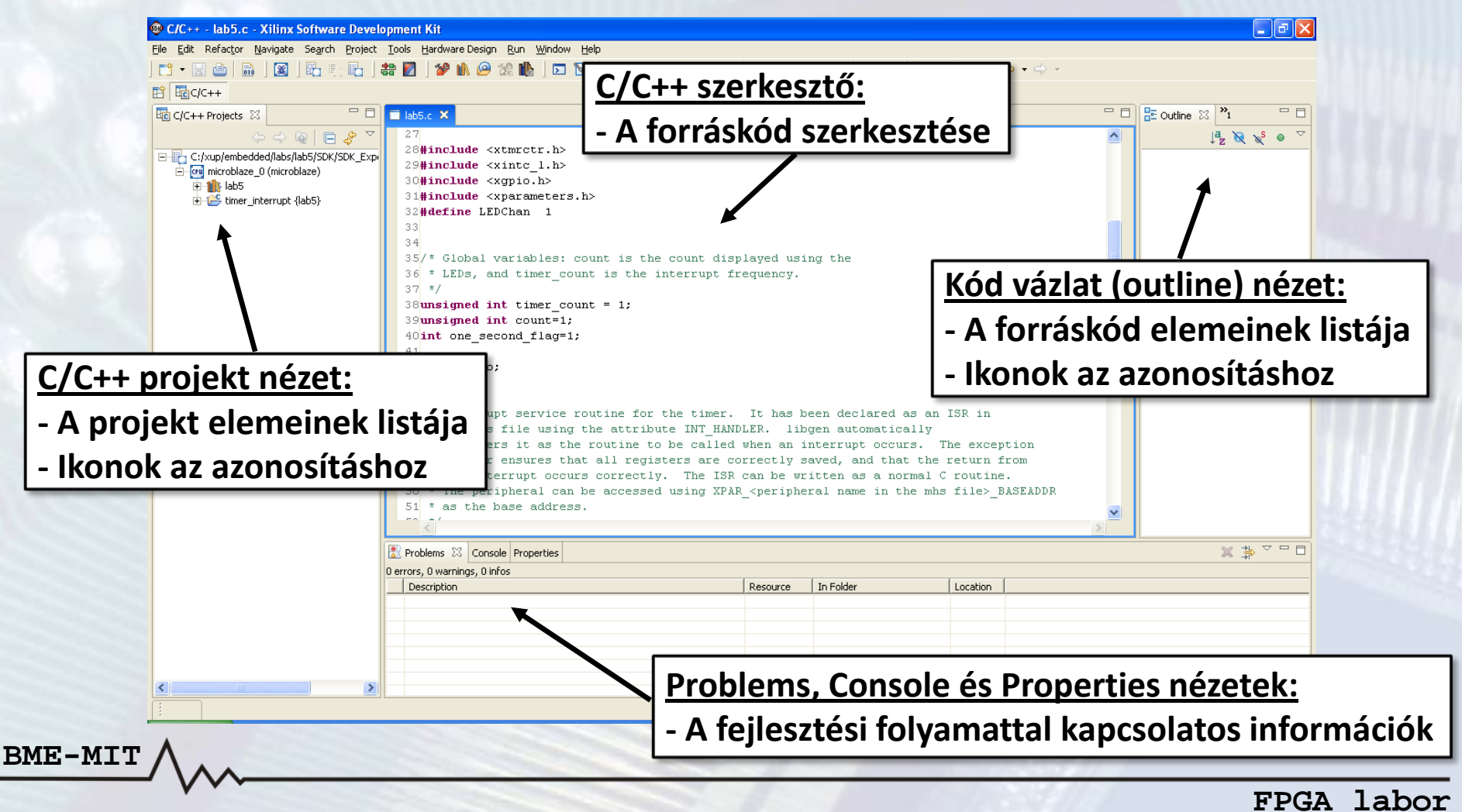

#### **Perspektívák és nézetek:**

- $\bullet$  **Perspektívák megnyitása**
	- *Window* menü *→ Open Perspective*
- **Nézetek megnyitása**

- –*Window* menü *→ Show View*
- –Ha <sup>a</sup> kiválasztott nézet már látható, akkor előtérbe kerül

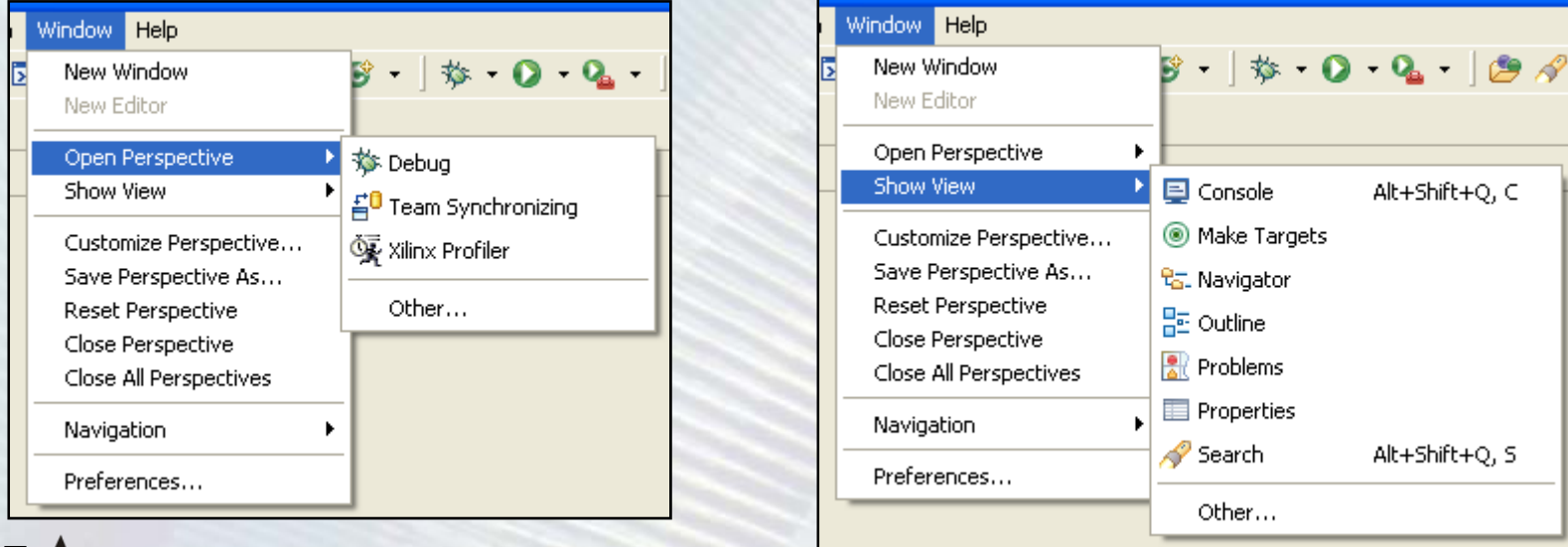

#### **Forráskód szerkesztő:**

- $\bullet$ **Szintaxis kiemelés**
- •**Zárójelek illesztése**
- $\bullet$ **Content assist**
- $\bullet$ **Refactoring**

**BME-MIT**

 $\bullet$ **Billentyűparancsok**

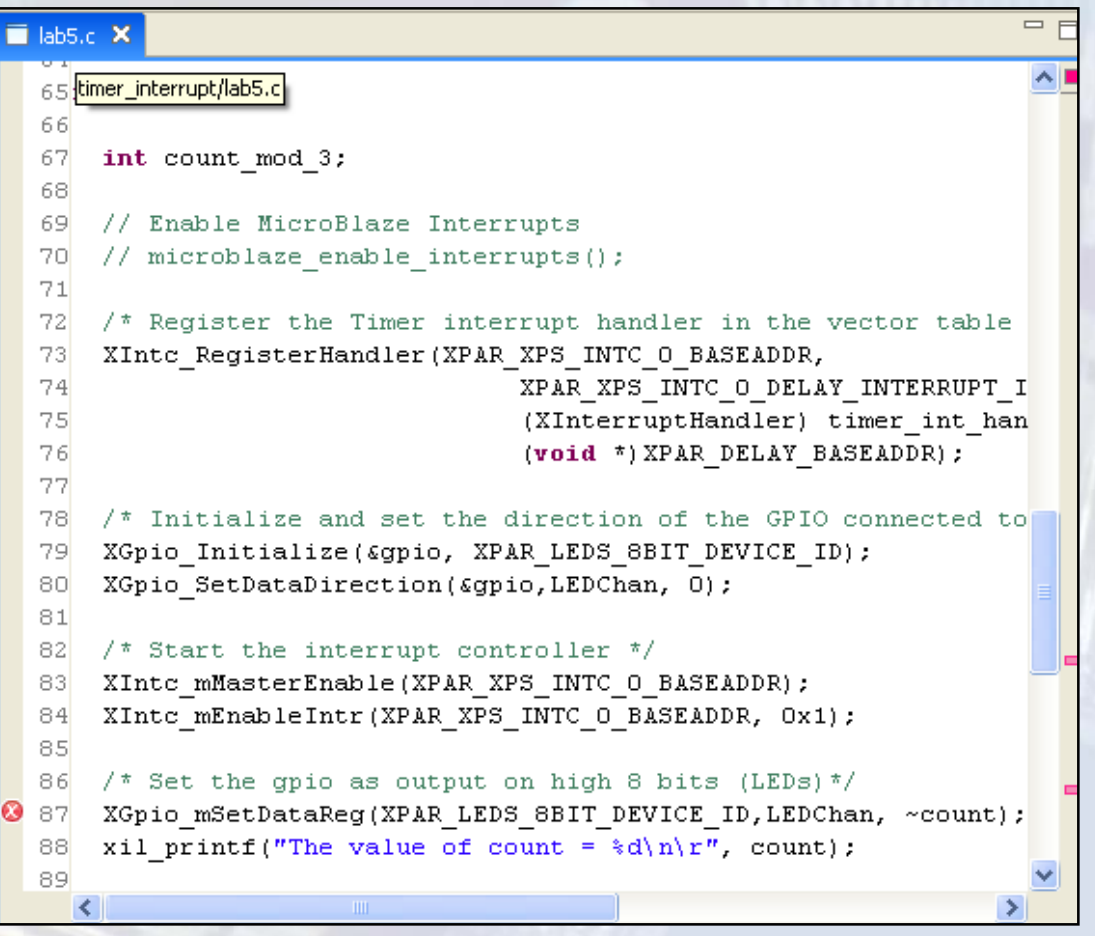

## SDK projekt létrehozása

#### **A hardver rendszer exportálása az SDK‐ba:**

- • **A Xilinx Platform Studio‐ban:**
	- *Project* menü *→ Export Hardware Design to SDK* vagy
	- $-$  A  $\textcircled{\tiny{\textcircled{\#}}}$  gomb a toolbar-on
- **A megjelenő ablakban**

- Az *Include bitstream and BMM file* legyen bejelölve
- Kattintsunk az *Export & Launch SDK* gombra

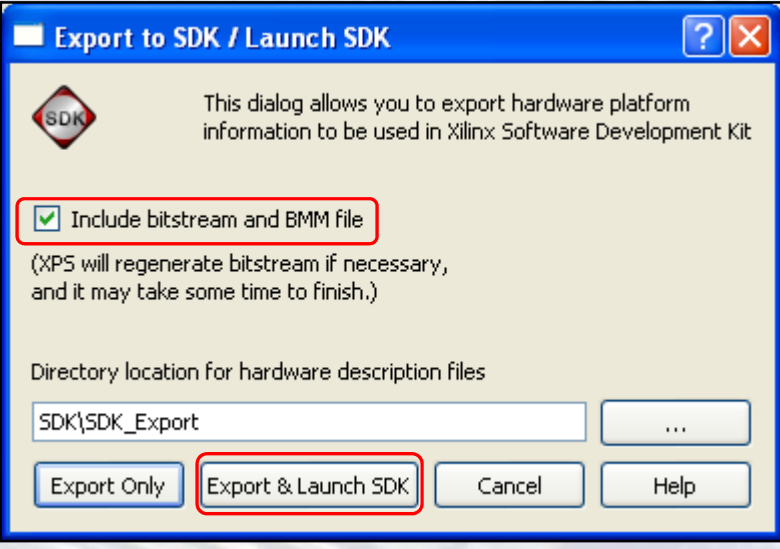

# SDK projekt létrehozása

#### **A szoftver platform projekt létrehozása (ha még nem volt):**

- •**A szoftver platform projekt: meghajtók és könyvtárak**
- • **Létrehozása**
	- *File* menü *→ New → Software Platform…* vagy
	- Projekt nézet: jobb klikk *→ New → Project… → Software Platform*
- **A megjelenő ablakban**
	- –Projekt elnevezése (pl. *sw\_platform*)
	- –Processzor: *microblaze\_0*
	- –Platform Type: *standalone*
	- –Projekt helye: alapértelmezett hely
- •**Lefordítás: jobb klikk** *→ Build Project*

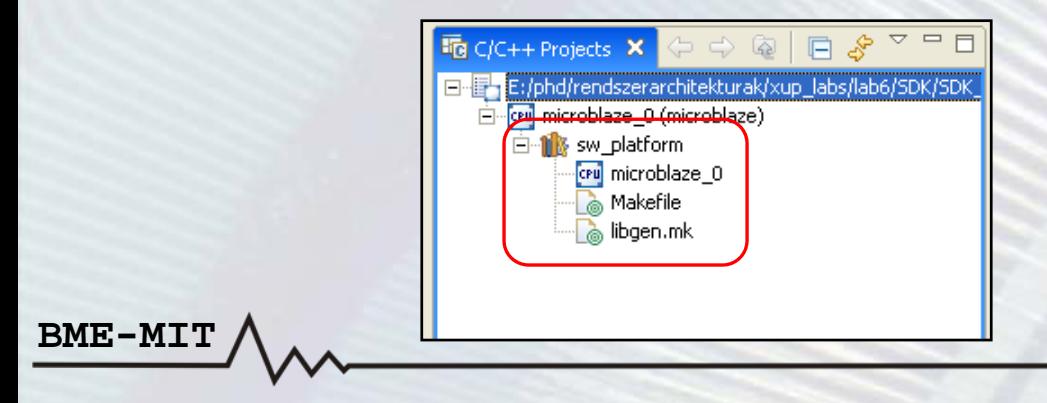

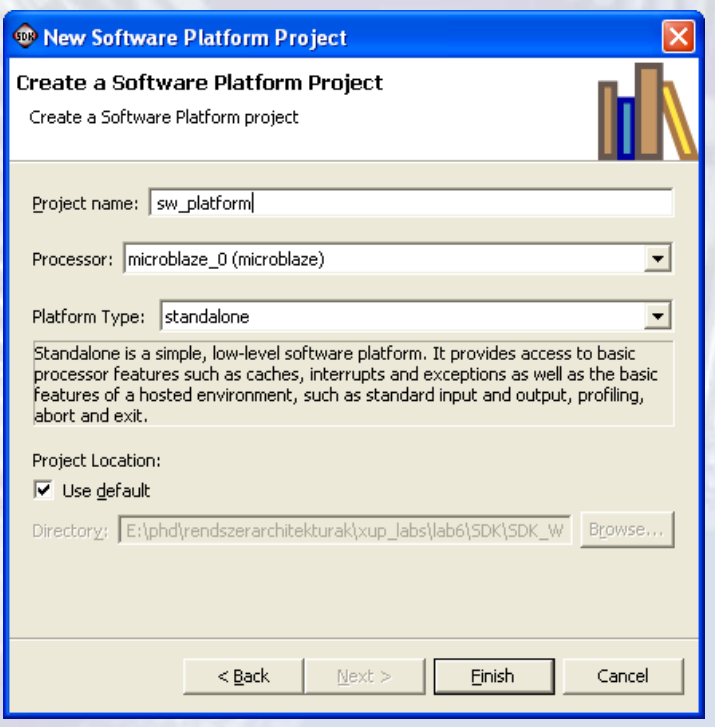

**FPGA labor**

#### **Eszközmeghajtó programok:**

- $\bullet$ **Rétegzett architektúra**
- •**2. réteg: RTOS alkalmazási réteg**
- • **1. réteg: Magas szintű eszközmeghajtók**
	- Teljes funkcionalitás
	- Többféle processzor és operációs rendszer támogatott
- •**0. réteg: Alacsony szintű eszközmeghajtók**

#### **2. réteg: RTOS**

**1. réteg: magas szintű meghajtók**

**0. réteg: alacsony szintű meghajtók**

#### **0. réteg: alacsony szintű eszközmeghajtó programok**

- $\bullet$  **Makrók és függvények, melyek lehetővé teszik <sup>a</sup> kisméretű rendszerek megvalósítását**
- **Tulajdonságok:**
	- –Kis memóriaigény
	- –Egyáltalán nincs vagy csak kevés hibaellenőrzés
	- –Csak az eszköz alapfunkcióit támogatják
	- –Nem támogatják az eszköz konfigurációs paramétereket
	- –Több eszközpéldány támogatása: báziscímek megadásával
	- –Csak lekérdezéses I/O
	- Blokkoló hívások

**BME-MIT**

–Header fájlok végződése "\_l" (például xuartlite\_l.h)

#### **1. réteg: magas szintű eszközmeghajtó programok**

- • **Makrók és függvények, melyek lehetővé teszik az eszközök minden tulajdonságainak kihasználását**
- • **Tulajdonságok:**
	- Absztrakt API, amely leválasztja <sup>a</sup> programozói interfészt <sup>a</sup> hardver rendszer változásairól
	- Támogatják az eszköz konfigurációs paramétereket
	- Több eszközpéldány támogatása
	- –Lekérdezéses és megszakításos I/O
	- –Nem blokkoló hívások <sup>a</sup> komplex alkalmazások támogatásához
	- –Nagy memóriaigény lehetséges
	- –Tipikusan pufferelt adatátvitel <sup>a</sup> bájtos adatátvitel helyett
	- –Header fájlok végződése nem "\_l" (például xuartlite.h)

### • **Uartlite magas szintű meghajtó**

- **XStatus XUartLite\_Initialize(XUartLite \*InstancePtr, Xuint16 DeviceId)**
- **void XUartLite\_ResetFifos(XUartLite \*InstancePtr)**
- **unsigned int XUartLite\_Send(XUartLite \*InstancePtr, Xuint8 \*DataBufferPtr, unsigned int NumBytes)**
- **unsigned int XUartLite\_Recv(XUartLite \*InstancePtr, Xuint8 \*DataBufferPtr, unsigned int NumBytes)**
- **Xboolean XUartLite\_IsSending(XUartLite \*InstancePtr)**
- **void XUartLite\_GetStats(XUartLite \*InstancePtr, XUartLite\_Stats \*StatsPtr)**
- **void XUartLite\_ClearStats(XUartLite \*InstancePtr)**
- **XStatus XUartLite\_SelfTest(XUartLite \*InstancePtr)**
- **void XUartLite\_EnableInterrupt(XUartLite \*InstancePtr)**
- **void XUartLite\_DisableInterrupt(XUartLite \*InstancePtr)**
- **void XUartLite\_SetRecvHandler(XUartLite \*InstancePtr, XUartLite\_Handler FuncPtr, void \*CallBackRef)**
- **void XUartLite\_SetSendHandler(XUartLite \*InstancePtr, XUartLite\_Handler FuncPtr, void \*CallBackRef)**
- **void XUartLite\_InterruptHandler(XUartLite \*InstancePtr)**

### • **Uartlite alacsony szintű meghajtó**

- **void XUartLite\_SendByte(Xuint32 BaseAddress, Xuint8 Data)**
- **Xuint8 XUartLite\_RecvByte(Xuint32 BaseAddress)**

#### **Szoftver könyvtárak:**

- $\bullet$ **Matematikai könyvtár (***libm***)**
- • **Standard C könyvtár (***libc***)**
	- A könyvtár függvényei automatikusan rendelkezésre állnak
- **Xilinx C nyelvű meghajtók és könyvtárak (***libxil***)**
	- Xilinx FAT fájlrendszer: *Fatfs*
	- Xilinx memória fájlrendszer: *Mfs*
	- –Xilinx hálózati támogatás: *lwIp*
	- Xilinx FLASH memória támogatás: *Flash*
	- Xilinx In‐system és soros FLASH rendszer: *isf*

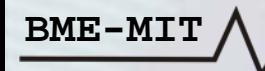

#### **xparameters.h header fájl:**

- •**A rendszerben lévő hardver egységek paramétereit tárolja**
- •**Elnevezési konvenció:** *XPAR\_[periféria\_név]\_[paraméter\_név]*

```
/* Definitions for driver GPIO */
#define XPAR_XGPIO_NUM_INSTANCES 3
/* Definitions for peripheral LEDS_8BIT */
#define XPAR_LEDS_8BIT_BASEADDR 0x81400000
#define XPAR_LEDS_8BIT_HIGHADDR 0x8140FFFF
#define XPAR_LEDS_8BIT_DEVICE_ID 0
#define XPAR_LEDS_8BIT_INTERRUPT_PRESENT 0
#define XPAR_LEDS_8BIT_IS_DUAL 0
/* Definitions for peripheral DIP */
#define XPAR_DIP_BASEADDR 0x81420000
```
**#define XPAR\_DIP\_HIGHADDR 0x8142FFFF #define XPAR\_DIP\_DEVICE\_ID 1 #define XPAR\_DIP\_INTERRUPT\_PRESENT 0 #define XPAR\_DIP\_IS\_DUAL 0**

# SDK projekt létrehozása

#### **Szoftver alkalmazás projekt létrehozása:**

- • **Managed Make C Application Project**
	- *File* menü *→ New*
	- *Projekt nézet*: job klikk *→ New*
- • **A megjelenő ablakban**
	- –Nevezzük el <sup>a</sup> projektet
	- Válasszuk ki <sup>a</sup> minta alkalmazást
		- •Üres alkalmazás
		- •Memória teszt, periféria teszt, stb.
	- Az alapértelmezett beállítások megfelelőek
- **A projekt létrehozása:** *Finish* **gomb**
- • **Egyéb beállítások:** *Next* **gomb (nem érdekesek)**
	- Konfigurációk kiválasztása
		- Debug, Release és Profile
		- A konfigurációkhoz eltérő beállítások rendelhetők
	- Egyéb projekt beállítások

**BME-MIT**

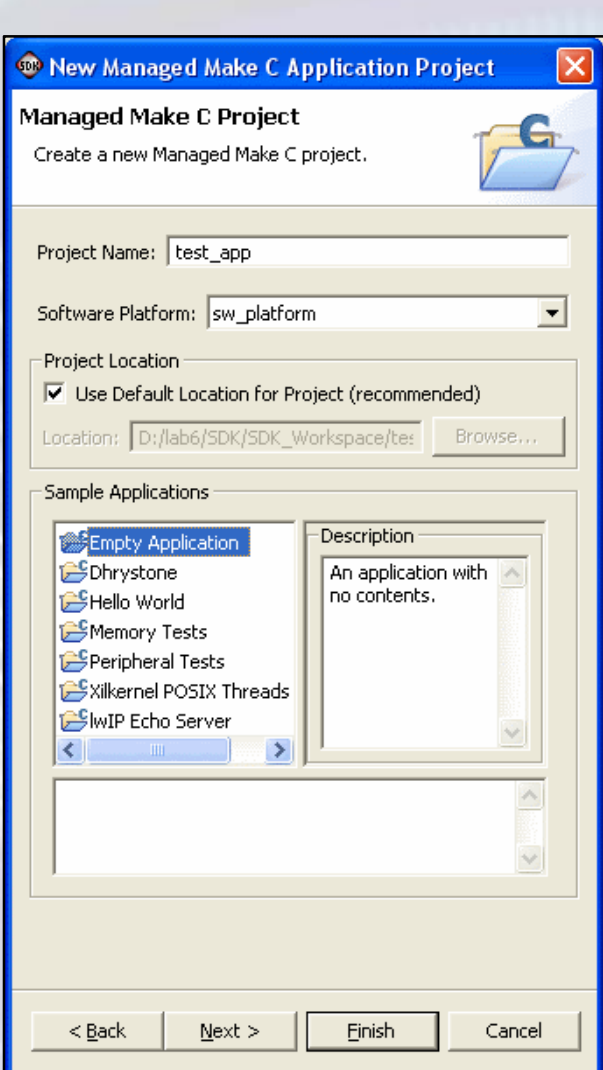

**FPGA labor**

# SDK projekt létrehozása

#### **Projekt nézet: jobb klikk** *→* **menü**

- **Új forrásfájl hozzáadása**
	- New → Source File / Header File
- **A projekt lefordítása**
	- Build Project / Rebuild Project
- **Másolás, beillesztés, törlés, átnevezés**
- $\bullet$  **Importálás**
	- Tömörített fájlból, fájlrendszerből, stb.
- •**Exportálás**

- Tömörített fájlba, fájlrendszerbe, stb.
- •**Linker script generálása**
- $\bullet$ **Alkalmazás futtatása:** hardveren, szimulátoron
- $\bullet$ **Debug:** hardveren, szinulátoron
- $\bullet$ **A kiválasztott elem tulajdonságai**

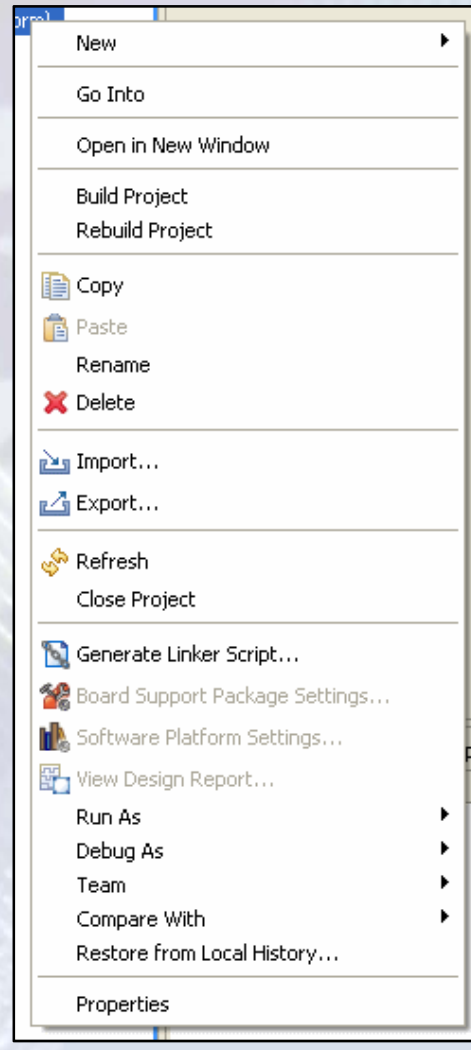

### SDK projekt beállítások

#### **A C/C++ fordító és <sup>a</sup> linker beállításai:**

•**Projekt tulajdonságai → C/C++ Build**

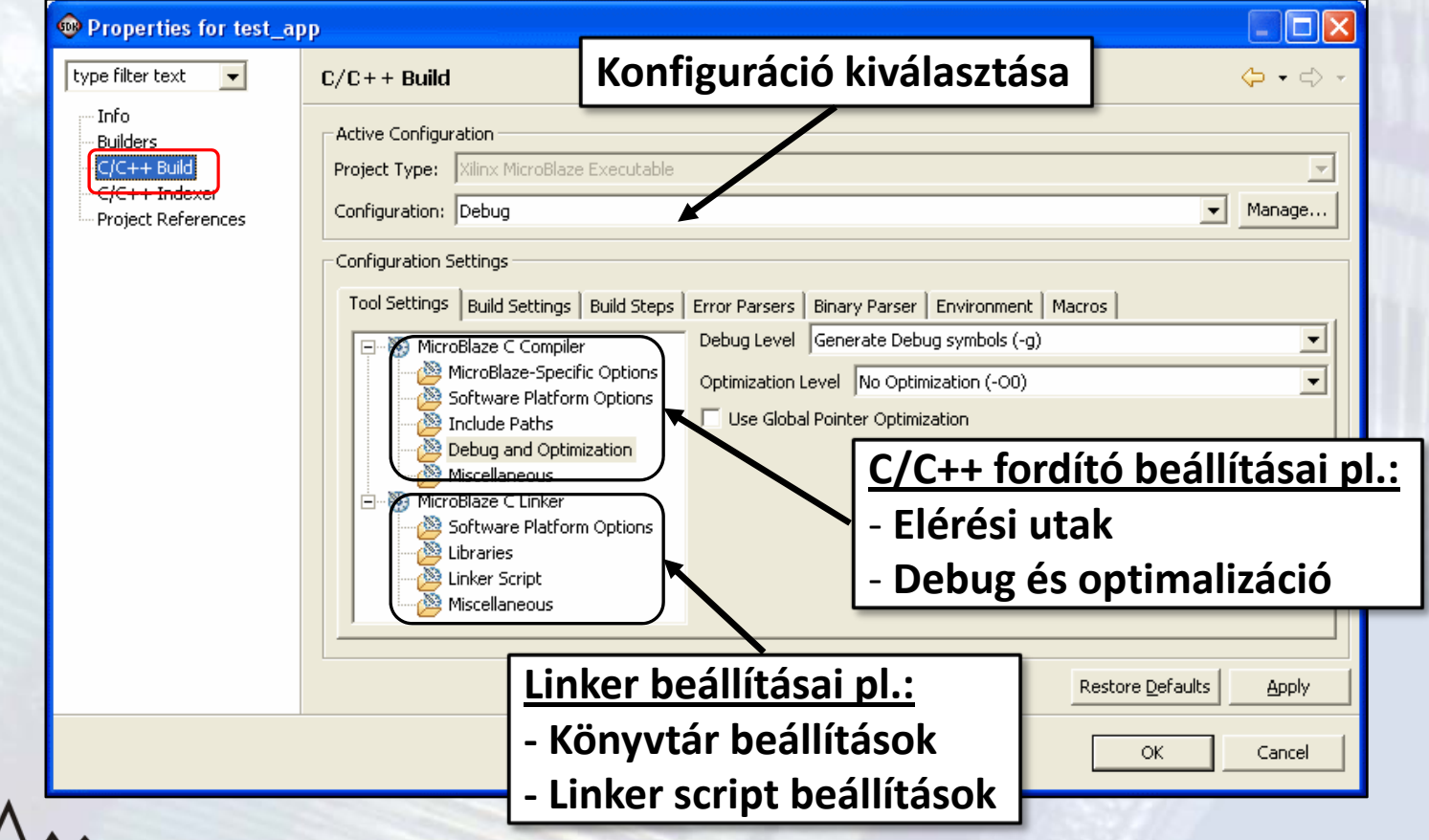

# SDK projekt beállítások

#### **Linker script létrehozása:**

- **A tárgykód és <sup>a</sup> végrehajtható fájl szekciókból áll**
	- *.text*: végrehajtható kód
	- *.rodata*: csak olvasható adatok
	- *.sdata2*: kis méretű (max. 7 byte), csak olvasható adatok
	- *.sbss2*: kis méretű, nem inicializált, csak olvasható adatok
	- *.data*: írható/olvasható adatok
	- *.sdata*: kis méretű, írható/olvasható adatok
	- *.sbss*: kis méretű, nem inicializált adatok
	- *.bss*: nem inicializált adatok
	- *.heap*: szekció <sup>a</sup> dinamikus memória foglaláshoz
	- *.stack*: verem szekció
- • **A linker script (többek között) azt mondja meg, hogy hol helyezkedjenek el az egyes szekciók <sup>a</sup> memórián belül**

### SDK projekt beállítások

#### **Linker script létrehozása:**

 $\bullet$ **Projekt tulajdonságai → Generate Linker Script…**

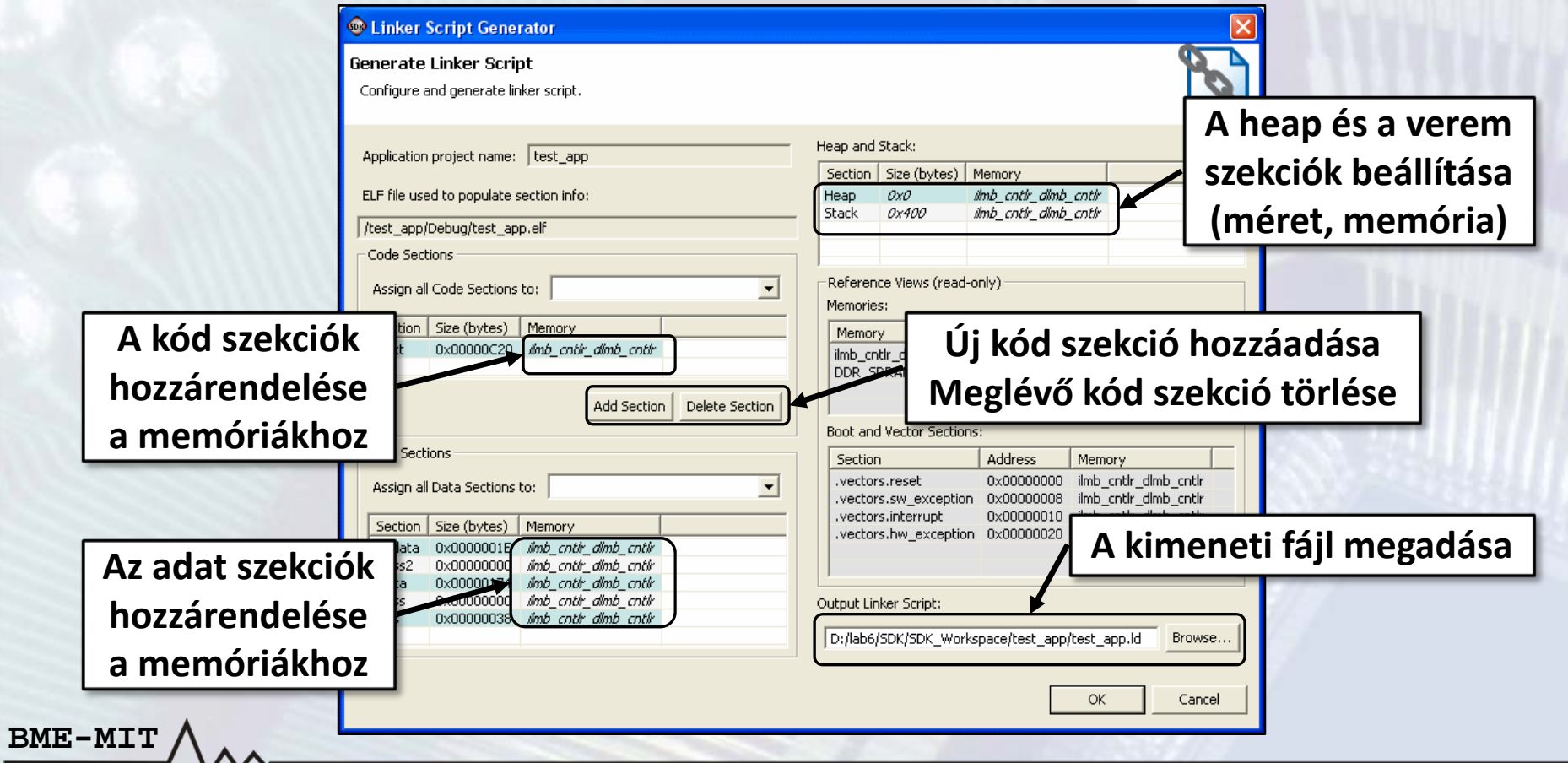

#### **Az FPGA konfigurálása, <sup>a</sup> lefordított alkalmazás futtatása:**

•**Az FPGA konfigurálása:**

- Tools menü → Program FPGA... vagy a <mark>●</mark> gomb
- Kattintsunk <sup>a</sup> Sava and Program gombra

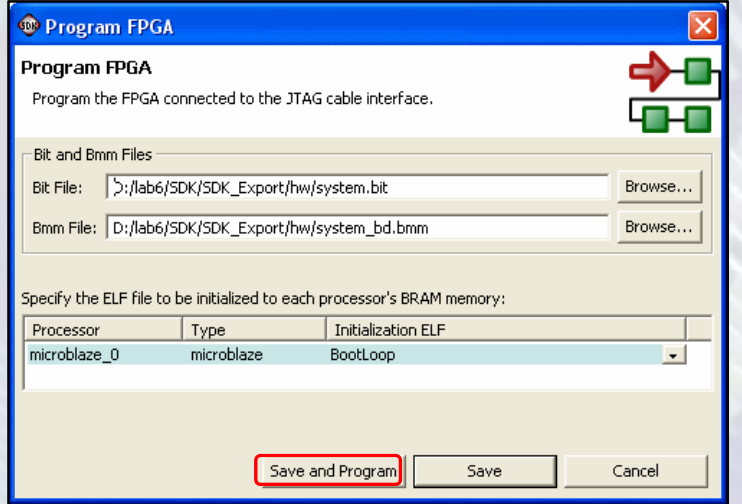

- • **A lefordított szoftver alkalmazás letöltése és futtatása**
	- *Run* menü → *Run...* vagy a <u>lo -</u> gomb

**A szoftver alkalmazás debuggolása:**

- **Az alkalmazás lefordítása: debug konfigurációval**
	- Az optimalizáció le van tiltva
	- A debug szimbólumok generálása engedélyezett
- **A debugger elindítása**
	- *Run* menü *→ Debug…* vagy <sup>a</sup> gomb
- **A debugger leállítása**
	- **Run** menü → **Terminate** vagy a **■** gomb

#### **A debug perspektíva:**

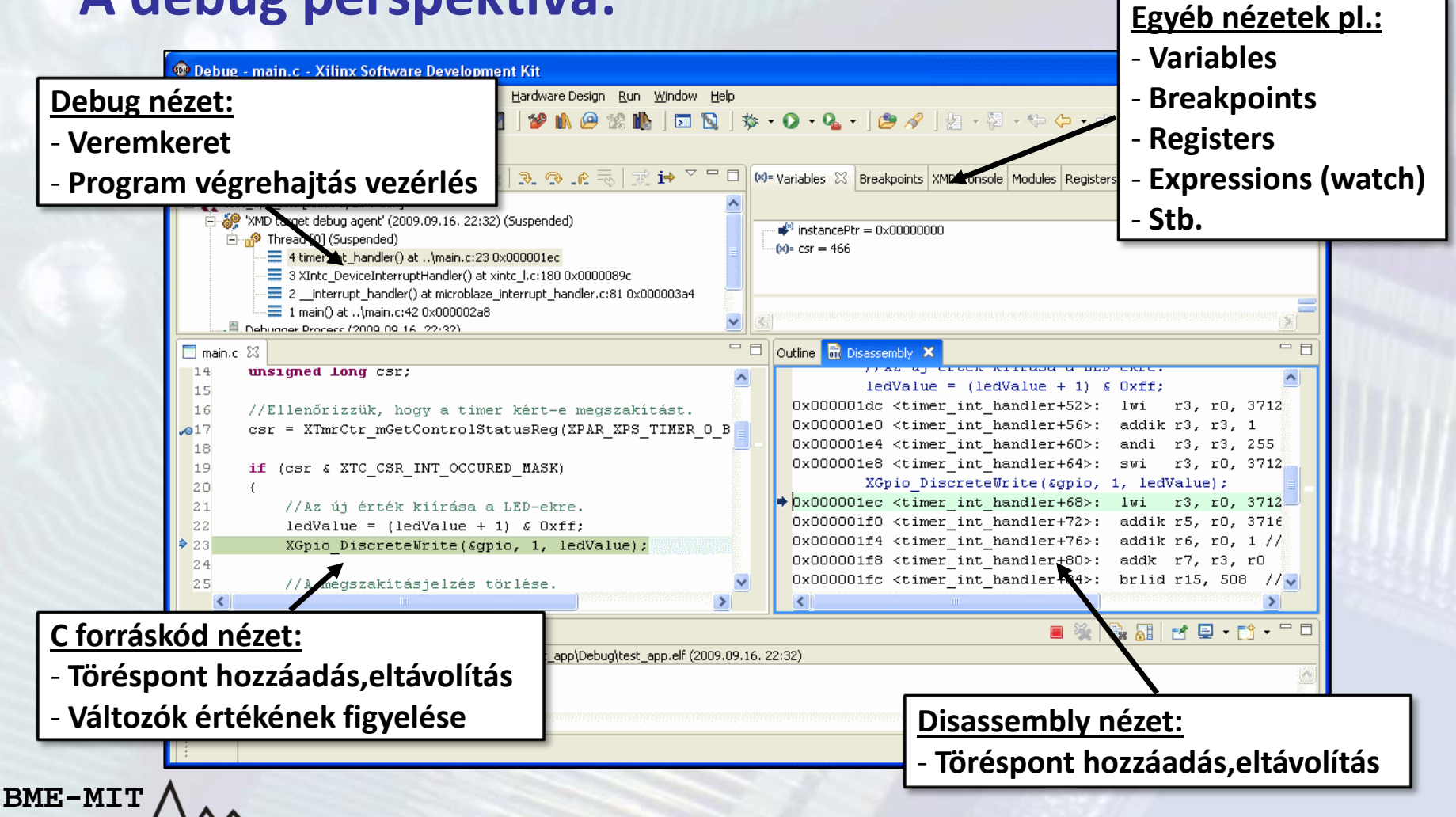

#### **A debugger funkciói:**

**BME-MIT**

- • **Töréspontok elhelyezése és eltávolítása:**
	- Dupla kattintás <sup>a</sup> sor száma mellett <sup>a</sup> szürke területen

//Ellenőrizzük, hogy a timer kért-e megszakítást. csr = XTmrCtr mGetControlStatusReg(XPAR XPS TIMER 0 B

- • **A program végrehajtás vezérlése**
	- *Resume*: <sup>a</sup> program futásának folytatása
	- *Suspend*: <sup>a</sup> program futásának megállítása
	- **Step Into**: az aktuális forráskód sor végrehajtása
		- •Függvényhívás esetén belép <sup>a</sup> függvénybe
	- *Step Over*: az aktuális forráskód sor végrehajtása
		- •Függvényhívás esetén lefut <sup>a</sup> függvény, nem lép be <sup>a</sup> függvénybe
	- –**Step Return**: a futás leáll a függvényből való kilépéskor
	- *Run to Line*: futtatás <sup>a</sup> kijelölt forráskód sorig

#### **A debugger funkciói: nézetek**

- • **Forráskód nézet (C, disassembly)**
	- Töréspontok elhelyezése, eltávolítása
	- – Változók értékeinek megtekintése
		- Vigyük az egérkurzort <sup>a</sup> változó fölé
- **Debug nézet**

- Veremkeret
- A program végrehajtás vezérlése
- **Variables: <sup>a</sup> lokális változók listája, értékeik módosítása**
- $\bullet$ **Breakpoints: töréspontok engedélyezése, tiltása**
- •**Registers: <sup>a</sup> CPU regiszterek listája, értékeik módosítása**
- •**Expressions: kifejezések értékének figyelése (watch)**
- •**Memory: memóriatartalom megjelenítése, módosítása**

#### **Nagyon egyszerű szoftver alkalmazás (1):**

- $\bullet$ **Két 8 bites GPIO periféria: LED‐ek, kapcsolók**
- $\bullet$ **A kapcsolók állapotát megjelenítjük <sup>a</sup> LED‐eken**
- • **A perifériákat közvetlenül kezeljük, nem használjuk az eszközmeghajtó programokat**
- **GPIO regiszterkészlet: <sup>a</sup> periféria adatlapjában**

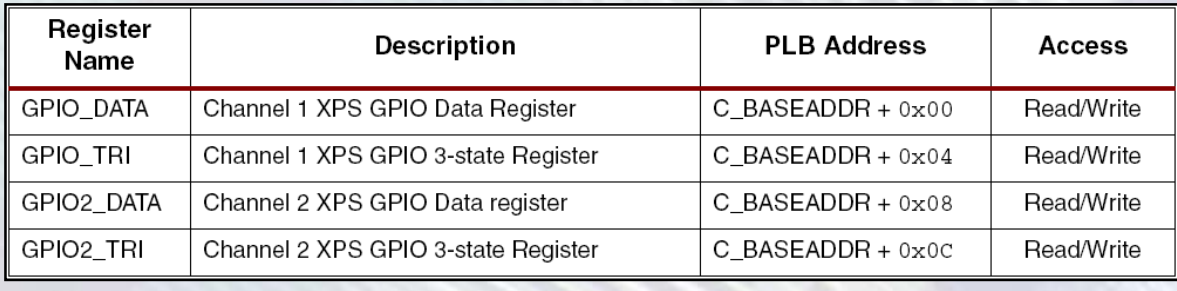

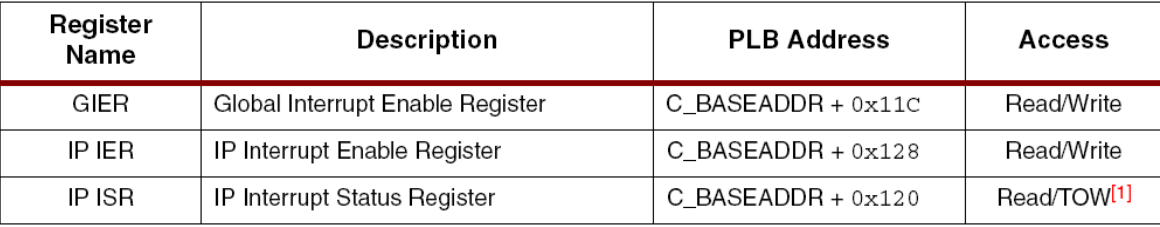

#### **Nagyon egyszerű szoftver alkalmazás (1):**

- **I/O makrók: az** *xio.h* **fájlban vannak definiálva**
- **Memória írás**
	- 8 bit: *XIo\_Out8(OutputPtr, Value)*
	- 16 bit: *XIo\_Out16(OutputPtr, Value)*
	- 32 bit: *XIo\_Out32(OutputPtr, Value)*
- **Memória olvasás**
	- 8 bit: *XIo\_In8(InputPtr)*
	- 16 bit: *XIo\_In16(InputPtr)*
	- 32 bit: *XIo\_In32(InputPtr)*

#### **Nagyon egyszerű szoftver alkalmazás (1):**

```
BME-MIT#include <xio.h>
      #include <xparameters.h>
      int main()
      {
          unsigned long data;
          //A GPIO portok irányának beállítása.
          XIo_Out32(XPAR_LEDS_BASEADDR + 0x04, 0x00);
          XIo_Out32(XPAR_SWITCHES_BASEADDR + 0x04, 0xff);
          //Végtelen ciklus.
          while (1)
          {
              data = XIo_In32(XPAR_SWITCHES_BASEADDR);
              XIo_Out32(XPAR_LEDS_BASEADDR, data);
          }
          return 0;
      }
```
#### **Nagyon egyszerű szoftver alkalmazás (2):**

- •**Az előző példa alacsony szintű meghajtó használatával**
- •**Eszközpéldány azonosítása: báziscímek alapján**
- • **Eszközmeghajtó dokumentációja:**
	- –*Hardware Design* menü *→ View Design Report…*

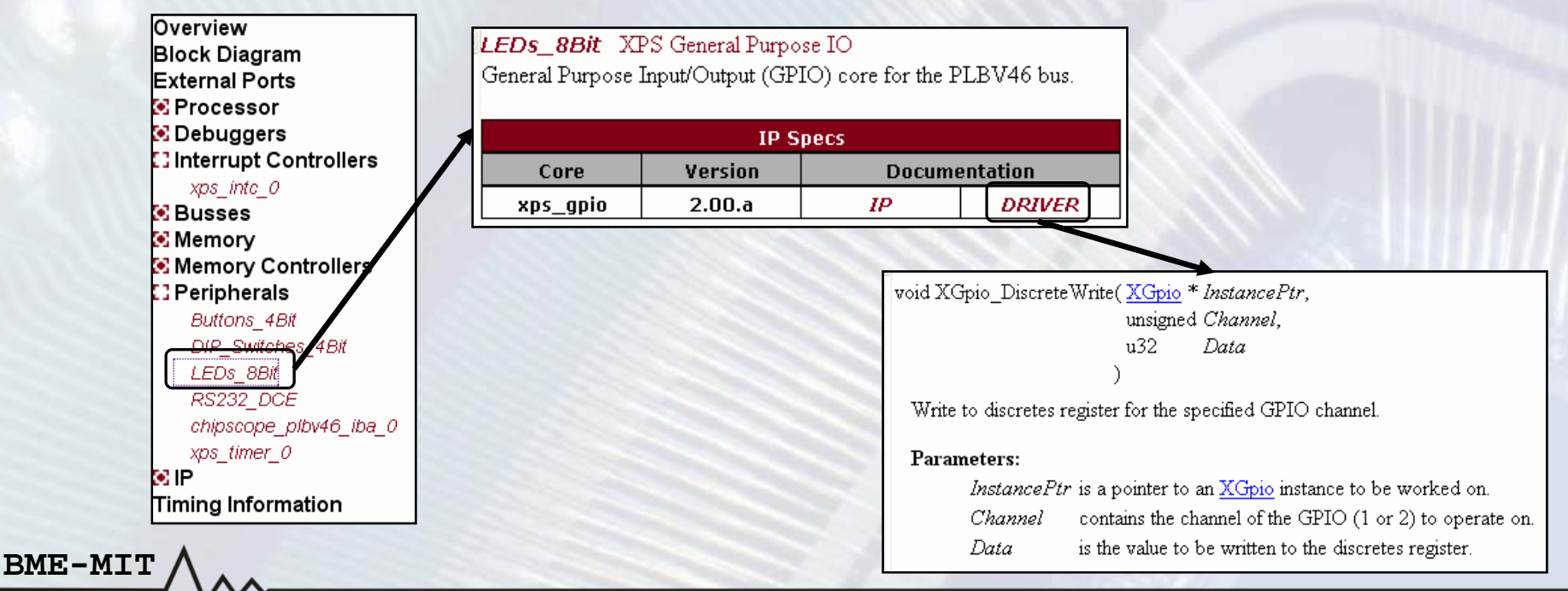

#### **Nagyon egyszerű szoftver alkalmazás (2):**

```
#include <xgpio_l.h>
#include <xparameters.h>
```

```
int main()
```
**{**

**}**

```
unsigned long data;
```

```
//A GPIO portok irányának beállítása.
XGpio_mWriteReg(XPAR_LEDS_BASEADDR, XGPIO_TRI_OFFSET, 0x00);
XGpio_mWriteReg(XPAR_SWITCHES_BASEADDR, XGPIO_TRI_OFFSET, 0xff);
```

```
BME-MIT//Végtelen ciklus.
          while (1)
          {
              data = XGpio_mGetDataReg(XPAR_SWITCHES_BASEADDR, 1);
              XGpio_mSetDataReg(XPAR_LEDS_BASEADDR, 1, data);
          }
          return 0;
```
#### **Nagyon egyszerű szoftver alkalmazás (3):**

- •**Az első példa magas szintű meghajtó használatával**
- •**Eszközpéldány azonosítása: eszköz azonosító alapján**
- **Hasonlítsuk össze <sup>a</sup> három példa esetén <sup>a</sup> kód méreteket**

```
#include <xgpio.h>
#include <xparameters.h>
//A GPIO perifériák leírói.
XGpio leds;
XGpio switches;
int main()
{
    unsigned long data;
    //A GPIO leírók inicializálása.
    XGpio_Initialize(&leds, XPAR_LEDS_DEVICE_ID);
    XGpio_Initialize(&switches, XPAR_SWITCHES_DEVICE_ID);
```
**BME-MIT**

**FPGA labor**

#### **Nagyon egyszerű szoftver alkalmazás (3):**

```
//A GPIO portok irányának beállítása.
XGpio_SetDataDirection(&leds, 1, 0x00);
XGpio_SetDataDirection(&switches, 1, 0xff);
//Végtelen ciklus.
while (1)
{
    data = XGpio_DiscreteRead(&switches, 1);
    XGpio_DiscreteWrite(&leds, 1, data);
}
return 0;
```
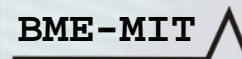

**}**

#### **Megszakítások kezelése:**

- • **Példa: időzítő megszakítások kezelése**
	- Másodperc számláló értékének megjelenítése <sup>a</sup> LED‐eken
- •**Lépések**

**BME-MIT**

- A megszakításkezelő rutin regisztrálása
	- •A perifériához tartozik egy megszakítás azonosító érték
- A megszakítás vezérlő konfigurálása
	- •Globális megszakítás engedélyezés
	- •A megfelelő megszakítás bemenet engedélyezése
- Megszakítások engedélyezése <sup>a</sup> MicroBlaze processzoron
- Az időzítő konfigurálása
	- •A periódusregiszter beállítása
	- •A megszakítások engedélyezése
- **A megszakításkezelő rutinban használt globális változók**
	- *volatile* → optimalizálás letiltása <sup>a</sup> változóra

**FPGA labor**

#### **Megszakítások kezelése:**

**#include <xtmrctr.h> #include <xintc\_l.h> #include <xgpio.h> #include <xparameters.h>**

#### **//Globális változók.**

**XGpio leds; volatile unsigned long ledValue;**

#### **//Megszakításkezelő rutin. void timer\_int\_handler(void \*instancePtr)**

**unsigned long csr;**

#### **//Az új érték kiírása a LED-ekre.**  $ledValue = (ledValue + 1) \& 0xff;$ **XGpio\_DiscreteWrite(&leds, 1, ledValue);**

#### **//A megszakítás jelzés törlése.**

**csr = XTmrCtr\_mGetControlStatusReg(XPAR\_XPS\_TIMER\_0\_BASEADDR, 0); XTmrCtr\_mSetControlStatusReg(XPAR\_XPS\_TIMER\_0\_BASEADDR, 0, csr);**

**BME-MIT**

**}**

**{**

#### **Megszakítások kezelése:**

```
int main()
{
   //A LED GPIO inicializálása.
   ledalue = 0;
   XGpio_Initialize(&leds, XPAR_LEDS_8BIT_DEVICE_ID);
   XGpio_SetDataDirection(&leds, 1, 0x00);
   XGpio_DiscreteWrite(&leds, 1, ledValue);
   //A megszakításkezelő rutin beállítása.
   XIntc_RegisterHandler(
       XPAR_XPS_INTC_BASEADDR, //INTC báziscíme
       XPAR_XPS_INTC_XPS_TIMER_INTERRUPT_INTR, //Megszakítás azonosító
       (XInterruptHandler) timer_int_handler, //Megszakításkezelő rutin
       NULL //Megsz. kezelő rutin paramétere
   );
   //A megszakítás vezérlő konfigurálása.
   XIntc_mMasterEnable(XPAR_XPS_INTC_BASEADDR);
   XIntc_mEnableIntr(XPAR_XPS_INTC_BASEADDR, XPAR_XPS_TIMER_INTERRUPT_MASK);
   //A megszakítások engedélyezése a processzoron.
```
**microblaze\_enable\_interrupts();**

```
Megszakítások kezelése:
```

```
//A timer LOAD regiszterének beállítása (megszakítás másodpercenként).
XTmrCtr_mSetLoadReg(XPAR_XPS_TIMER_BASEADDR, 0, XPAR_PROC_BUS_0_FREQ_HZ);
//A timer alapállapotba állítása.
XTmrCtr_mSetControlStatusReg(
    XPAR_XPS_TIMER_BASEADDR,
    0, 
    XTC_CSR_INT_OCCURED_MASK | XTC_CSR_LOAD_MASK
);
//A timer elindítása.
XTmrCtr_mSetControlStatusReg(
    XPAR_XPS_TIMER_BASEADDR,
    0,
    XTC_CSR_ENABLE_TMR_MASK | XTC_CSR_ENABLE_INT_MASK |
    XTC_CSR_AUTO_RELOAD_MASK | XTC_CSR_DOWN_COUNT_MASK
);
//Végtelen ciklus.
while (1);
return 0;
```
**BME-MIT**

**}**